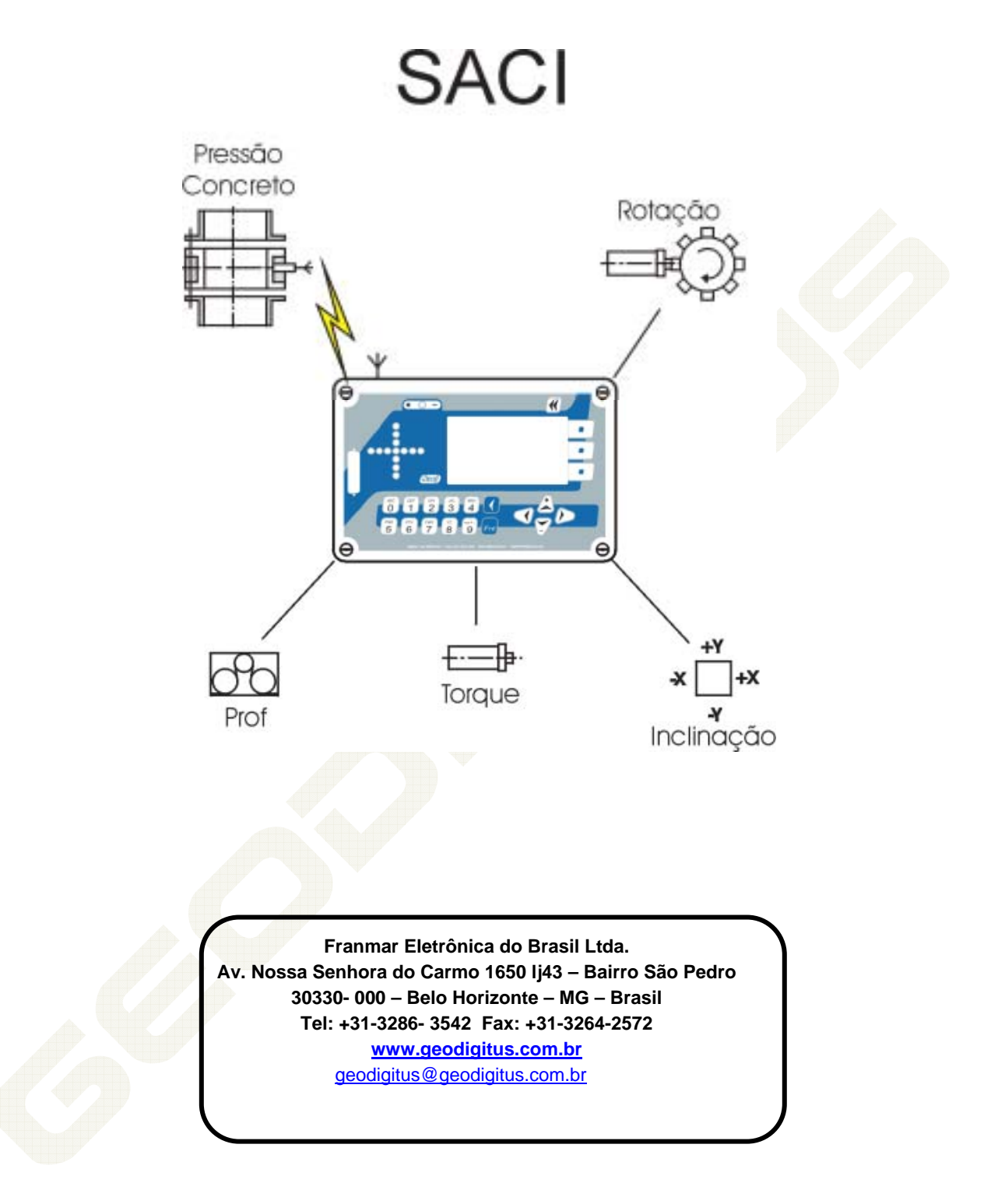

## **MODO SETUP**

O modo Setup é acessado a partir da tela MENU GERAL Nesta tela pode ajustar o contraste através das teclas  $\|\cdot\|$  e  $\checkmark$ 

1 - Para ajustar a data e hora do sistema aperte a função *HORA.* 

2 - Para ajustar os parâmetros do SACI aperte a função *PARAM.* 

Pulsos por volta: o número de bloquinhos de metal no cabeçote

•**VOLUME**: É o volume de concreto fornecido pela bomba de concreto à cada pulso. Em decilitros.  $(Ex:250 = 25$  litros)

•**TEMPO**: 80% do tempo entre 2 pulsos da bomba de concreto (Ex: 25= 2,5 segundos)

•**RAMPA:** O valor prático varia entre 55 e 62

• **INCLINÔMETRO**: Estes parâmetros são os dados de calibração do sensor de inclinação específico. Não mexer nestes valores

Para sair desta tela de configuração escolha a função *OK* 

3 - Para ajustar o sensor de profundidade escolha a função *PROF*

A calibração da profundidade é feita da seguinte forma:

- Com o trado parado, marque sua posição.
- Na tela "Calibra Profundidade" aperte *OK* para iniciar a calibração.
- **Desça** o trado, no mínimo, um metro.
- Meça, utilizando um metro ou fita métrica, o quanto o trado desceu.
- Digite este valor (*em milímetros*) no campo apropriado e aperte *OK*

Para ajustar e zerar os sensores de pressão e o sensor de inclinação escolha a função *ZERA* 

Para zerar o offset do eixo X do inclinômetro utilize as teclas  $\vert \cdot \vert$  e

e para zerar o offset do eixo Y do inclinômetro utilize as teclas

 $\pm$  e  $\leq$  Só zere o inclinômetro se tiver certeza que a torre está nivelada.

Para zerar o sensor de pressão concreto e o sensor de torque digite

Para cancelar os ajustes feitos nesta tela aperte a função *CANCEL* e para confirma-lo aperte *OK.* Aperte novamente *OK* para ir para a tela inicial de configuração e aperte *MENU* para ir para o MENU

GERAL.

- Obra: O nome da obra com até 6 caracteres alfanuméricos.
- Contrato: O nome e/ou número do contato com até 10 caracteres alfanuméricos.
- Estaca: O nome e/ou número da identificação da estaca com até 9 caracteres

• Diâmetro: O diâmetro da estaca em milímetros. Se o diâmetro da estaca for de 40 cm entre com o valor 400.

• Bomba: O volume de cada pulso da bomba de concreto em decilitros. Se o volume da bomba for de 35 litros, entre com o valor 350.

Utilize o teclado para inserir os parâmetros e utilize as teclas  $\pm$  e

 $\mathbf{Y}$  para mudar de campo.

# **III.4 – MODO OPERAÇÃO**

# **III.4.1 – FASE PERFURAÇÃO:**

Durante a perfuração os seguintes parâmetros são monitorados e armazenados pelo SACI:

•**TORQUE:** indica no display a pressão instantânea em bars do sistema hidráulico da máquina (1 bar = 1 kgf/cm<sup>2</sup>).

•**RPM:** indica a rotação do trado em Rotação por Minuto.

• **INCL:** indica a inclinação da torre em graus e com precisão de 0,1°.

•**PROF:** indica a profundidade que o trado desceu desde o momento em que a função *OPERA* foi ativada e não considerando o movimento do trado durante as pausas

•**VELOC:** indica a velocidade de penetração do trado em cm/s. Durante uma pausa este parâmetro é indicado, mas não altera a profundidade medida.

• Caso se deseje uma pausa na operação de perfuração aperte a função *PAUSA.*

Para terminar uma pausa aperte *OPERA.*

Para iniciar a concretagem aperte *CONCR.*

# **III.4.2 – FASE CONCRETAGEM**

Durante a concretagem os seguintes parâmetros são monitorados

**CONSUMO:** é o volume acumulado de concreto (em m<sup>3</sup>) consumido até o momento

**DÉBITO:** é o sobreconsumo (se positivo) ou subconsumo (se negativo) de concreto nas últimas 16 fatias (ou 128 cm) concretados.

•**PROF:** Indica a profundidade onde se encontra a ponta do trado desde que a fase de concretagem se iniciou e não considerando o movimento do trado durante a(s) pausa(s).

•**VELOC:** Indica a velocidade de extração do trado em cm/s.

•**PRESSÃO do concreto**: Indica, em bars, a pressão instantânea do concreto. Normalmente o operador da máquina levanta o trado e ajusta a velocidade de extração do trado de uma forma a sempre ter uma pressão positiva com o débito de concreto dentro de uma faixa entre +15% e +30%.

Quando o operador quiser terminar a concretagem, deve-se entrar em pausa depois e escolher a função *FIM.* 

# Anexo III **Cabos externos do Saci V2.10**

#### 1 – *ALIMENTAÇÃO*

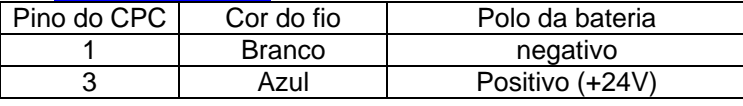

# 2 – *PRESSÃO DO CONCRETO*

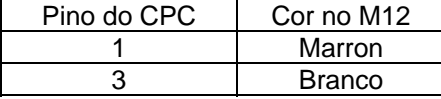

Pinos 2 e 4 do CPC e azul do M12E: sem conexão

#### 3 – *TORQUE*

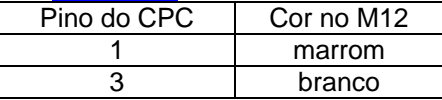

Pinos 2 e 4 do CPC e azul e preto do M12E: sem conexão

#### 4 – *ROTAÇÃO*

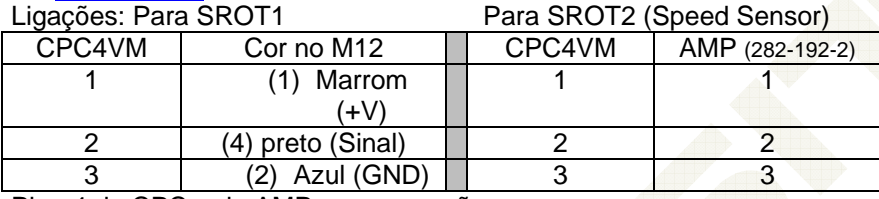

Pino 4 do CPC e do AMP: sem conexão

## 5 – *PROFUNDIDADE*

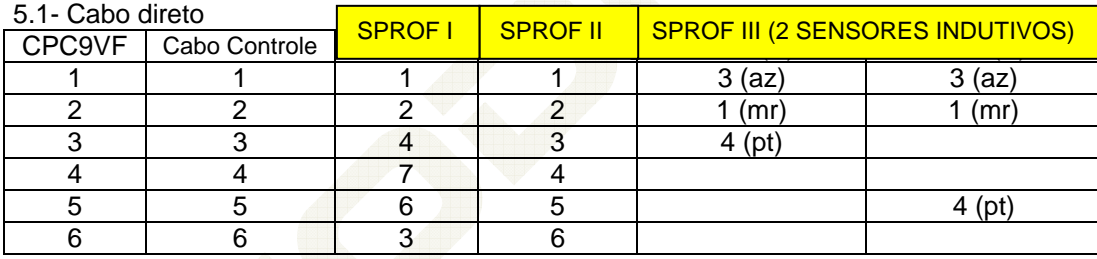

#### 5.2 - Cabo com extensão para SPROF III

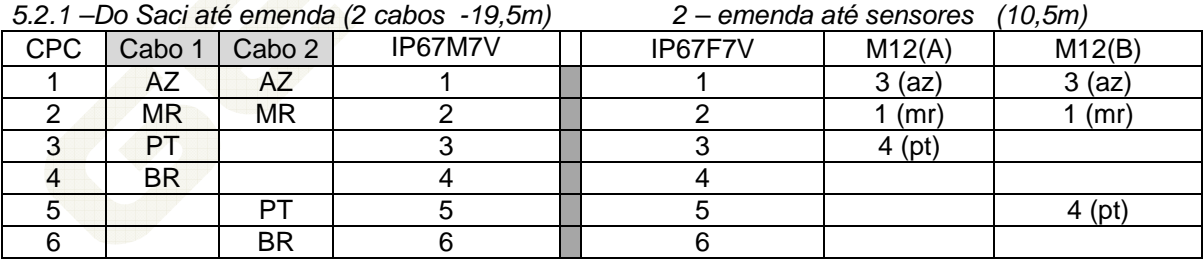

#### *5.2.2 –Do Saci até emenda (cabo com 1 terna -19,5m) 2 – emenda até sensores (10,5m)*

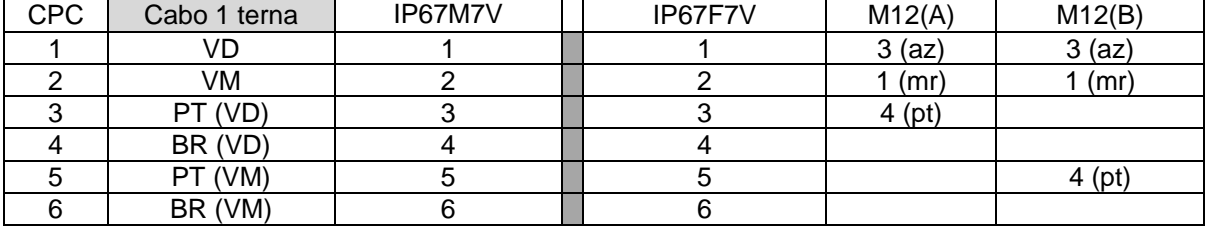

#### 5.3 - Cabo com extensão para SPROF II

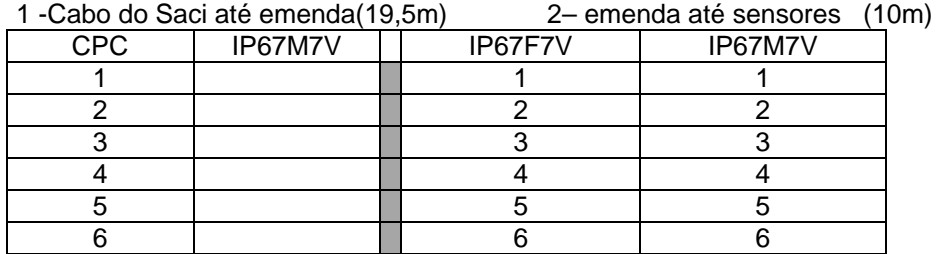

#### 6 – *INCLINOMETRO*

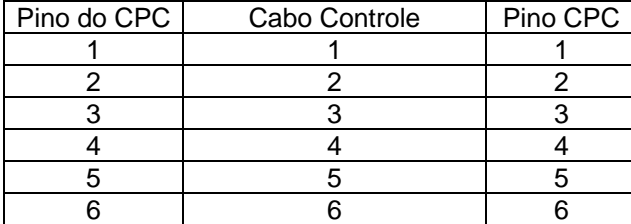

Pinos 8 e 9 do CPC: sem conexão

#### 6 – *Recarga do SlinkTx*

6.1 Para ligação na bateria Ligações:

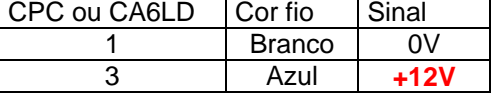

6.2 Para ligação na CPU (conector lateral "Recarga Slink) Ligações:

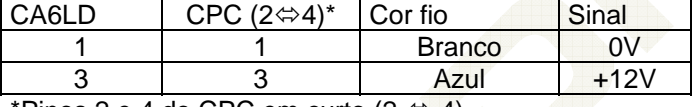

\*Pinos 2 e 4 do CPC em curto (2  $\Leftrightarrow$  4)

### *Identificação do cabo M12E*

# CABO M12E

$$
\begin{pmatrix}\nA \\
C \\
C\n\end{pmatrix}\n\begin{pmatrix}\n1 & = \text{MARKEDN} \\
2 & = \text{BRANCD} \\
3 & = \text{AZUL} \\
4 & = \text{PRETD}\n\end{pmatrix}
$$

# ANEXO VII

# *SLINK2 (rádio)*

O módulo TX NÃO pode ser recarregado com tensão de 24V ou outra qualquer diferente de 12V

Cada carga completa das baterias alimenta o transmissor por cerca de 7 dias.

Uma recarga completa das baterias, considerando que as baterias estejam totalmente descarregadas, demora cerca de 16 horas

As baterias devem ser recarregadas quando a mensagem "Bateria Fraca" aparecer no lugar da pressão do concreto ou quando o led assim o indicar (pisca 2 vezes a cada 10segundos) Se no lugar da pressão de concreto aparecer a mensagem "Slink Inativo", é porque não está havendo comunicação entre o módulo receptor e o transmissor. Isto pode ser causado por uma bateria totalmente descarregada ou por um defeito em um dos módulos.

A mensagem SENSOR DESCONECTADO no local da pressão do concreto é indicação de que o sensor de concreto não está devidamente conectado ao Slink

O SLINK possui um led localizado ao lado do conector de carga das baterias que fornece informações sobre o estado das baterias, de acordo com a seguinte tabela:

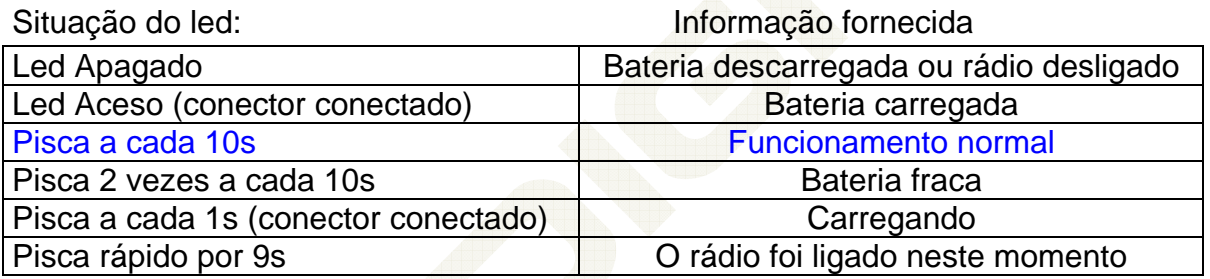

Anexo VIII

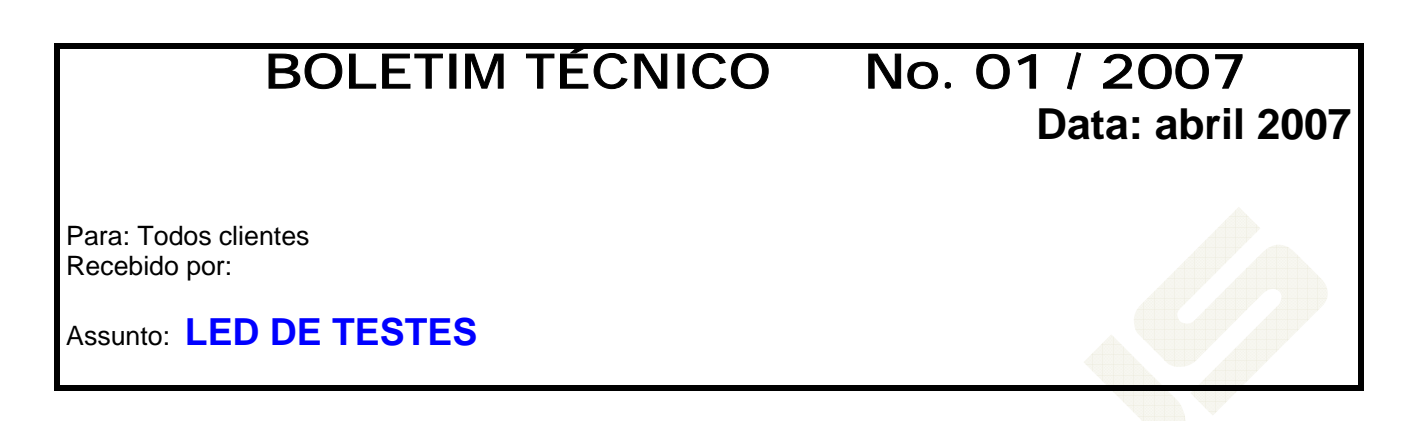

Apresentamos instruções de uso da ferramenta Led de Testes.

O Led de Testes consiste de um led vermelho em série com um resistor de 2K2, e deve ser usado para testes do cabo e das seguintes entradas: torque, pressão do concreto e rádio slink

Quando houver referência ao conector do cabo (do sensor de concreto ou torque), veja a fig 1 para referência da pinagem.

Quando houver referência ao conector da CPU (do sensor de concreto ou torque), veja a fig 2 para referência da pinagem

*I – Testando o cabo e entrada do sensor de concreto*

- I.1 teste do cabo do sensor de concreto
	- o Conecte o led entre os pinos 1 e 3 do conector Pressão de Concreto da CPU (lado preto do led no pino 3)
	- o Ligue a CPU e coloque no modo Concretando: O led deve acender e deve ser apresentada uma pressão entre 1.0 e 2.0 bar na pressão de concreto (para alimentação em 12V) ou entre 8.5 e 9.5 bar para alimentação em 24V
	- o Com a CPU ainda ligada, retire o led e a mensagem Sensor Desligado deverá aparecer
	- o Conecte o cabo do sensor de concreto na CPU e conecte o led entre os pinos 1 e 2 do conector do cabo (lado preto do led no pino 2). O led deve acender e deve ser apresentada uma pressão entre 1.0 e 2.0 bar na pressão de concreto (para alimentação em 12V) ou entre 8.5 e 9.5 bar para alimentação em 24V
	- o Desconecte o cabo do sensor de concreto da CPU e desligue a CPU

#### *II – Testando o rádio Slink*

• II.1 – teste do cabo do sensor de concreto

- o Ligue a CPU e o rádio e coloque no modo Concretando: a mensagem sensor desconectado deverá aparecer
- o Conecte o led entre os pinos 1 e 2 do conector do sensor de concreto do rádio (lado preto do led no pino 2): o led deve piscar numa freqüência de 10 vezes por segundo e deve ser apresentada uma pressão entre 2.5 e 3.5 bar na pressão de concreto ( se o rádio estiver sendo carregado, pela CPU, a pressão deve ser entre 1.3 e 2.3 bars)
- o Se a mensagem Slink Inativo aparecer, então o rádio está desligado ou descarregado ou com defeito
- o Se a mensagem Sensor Desligado aparecer e o led, ao ser conectado, não piscar, então o cabo está interrompido

#### *III– Testando o cabo e entrada do sensor de torque*

- III.1 teste do cabo do sensor de torque
	- o Conecte o led entre os pinos 1 e 2 do conector Torque da CPU (lado preto do led no pino 1) o Ligue a CPU e coloque no modo Perfurando: O led deve acender e deve ser apresentada
	- uma pressão entre +015 e +035 bar no Torque (para alimentação em 12V) ou entre +110 e +140 bar para alimentação em 24V
	- o Com a CPU ainda ligada, retire o led e deve ser apresentada uma pressão de -100bar

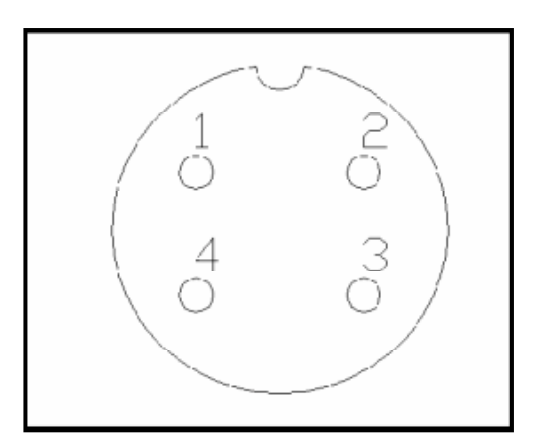

**Figura 1 – Conector do cabo** 

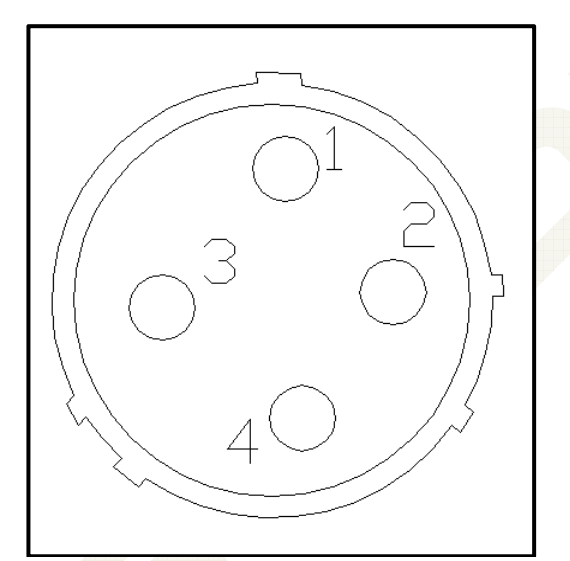

**Figura 2 – Conector da CPU**